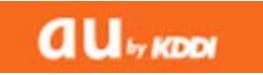

## 携帯電話のメール受信設定について

## auユーザー向け ドメインの自動許可設定を追加

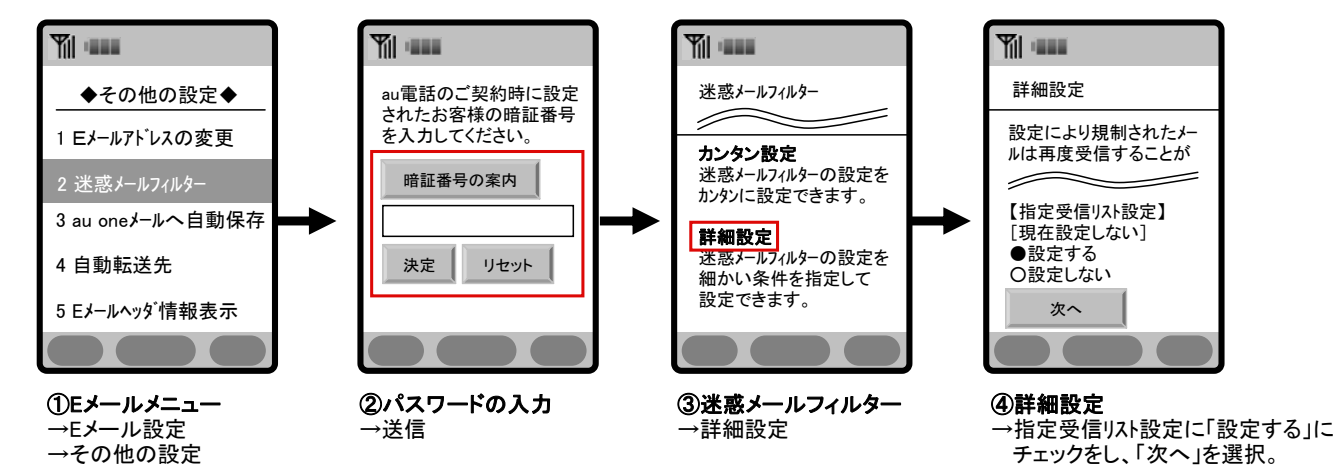

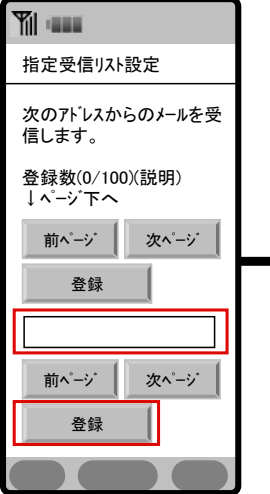

→迷惑メールフィルター

 ★設定確認★ 以下の指定先からのメールを 受信します。【指定受信リスト】  $(1/10<sup>o</sup> - y<sup>o</sup>)$ 追加 [nabari@anshin-bousai.net] よろしいですか? 登録 ←再設定

**Yill Grant** 

⑤指定受信リスト設定 →入力項目に下記メールアドレスを入力し、「登 録」を選択。 anshin-bousai.net

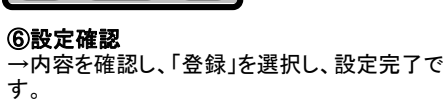